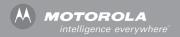

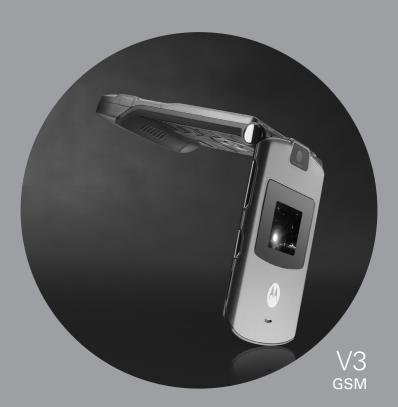

# MOTOMANUAL

## Welcome

Welcome to the world of Motorola digital wireless communications! We are pleased that you have chosen the Motorola V3 GSM wireless phone.

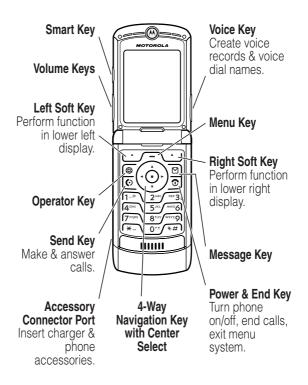

## **Check It Out!**

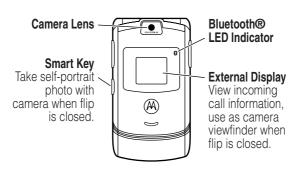

| Feature                                | Description                                                                                        |
|----------------------------------------|----------------------------------------------------------------------------------------------------|
| Take Photo                             | Press CAMERA ( ) to activate the camera, point lens at subject, press CAPTURE ( ) to take a photo. |
| Take<br>Self-Portrait<br>(flip closed) | Activate the camera, close the flip, use viewfinder to aim lens, press smart key to take a photo.  |
| Send Photo                             | Send a photo to a phone number or email address: Take photo, then press \$TORE ( ) > \$end.        |

| Feature      | Description                                 |  |
|--------------|---------------------------------------------|--|
| Set Photo as | Assign a photo to a phonebook entry to      |  |
| Picture ID   | allow picture caller ID:                    |  |
|              | Take photo, then press STORE (\to )         |  |
|              | > Apply as Phonebook Entry.                 |  |
| Send         | Send a multimedia message                   |  |
| Multimedia   | with pictures, animations,                  |  |
| Message      | sounds, and videos:                         |  |
|              | ∑ > Create Message                          |  |
|              | > New Multimedia Msg                        |  |
| Wireless     | Set up a Bluetooth® wireless connection     |  |
| Connection   | to a headset accessory, car kit, or         |  |
|              | external device:                            |  |
|              | /- > Settings > Connection > Bluetooth Link |  |
|              | > Setup > Power > On, press BACK ( ),       |  |
|              | press > Handsfree > [Look For Devices]      |  |

Motorola, Inc. Consumer Advocacy Office 1307 East Algonquin Road Schaumburg, IL 60196

www.motorola.com

1-800-331-6456 (United States)

1-888-390-6456 (TTY/TDD United States for hearing impaired)

1-800-461-4575 (Canada)

MOTOROLA and the Stylized M Logo are registered in the US Patent & Trademark Office. America Online, AOL, the America Online & Design logo, the AOL & Design logo, AIM, and the Triangle Logo, are registered trademarks of America Online, Inc. in the United States and/or other countries. Instant Messenger is a trademark of America Online, Inc. The Bluetooth trademarks are owned by their proprietor and used by Motorola, Inc. under license. Java and all other Java-based marks are trademarks or registered trademarks of Sun Microsystems, Inc. in the U.S. and other countries. All other product or service names are the property of their respective owners.

© Motorola, Inc. 2004.

The information contained in Motorola's user's guides is believed to be correct at the time of printing. Motorola reserves the right to change or modify any information or specifications without notice. The contents of Motorola's user's guides are provided "as is." Except as required by applicable law, no warranties of any kind, either express or implied, including, but not limited to, the implied warranties of merchantability and fitness for a particular purpose, are made in relation to the accuracy, reliability, or contents of this guide.

**Caution:** Changes or modifications made in the radio phone, not expressly approved by Motorola, will void the user's authority to operate the equipment.

Manual number: 6809491A59-O

## **Contents**

| Getting Started                           |   |
|-------------------------------------------|---|
| About This Guide                          | 8 |
| Installing the SIM Card                   | 9 |
| Battery Tips                              | 0 |
| Installing the Battery                    | 1 |
| Charging the Battery11                    | 1 |
| Turning Your Phone On                     | 3 |
| Turning Your Phone Off                    | 3 |
| Adjusting Volume                          | 4 |
| Making a Call                             | 4 |
| Answering a Call15                        |   |
| Viewing Your Phone Number                 | 5 |
| Highlight Features                        | 6 |
| Taking and Sending a Photo                |   |
| Sending a Multimedia Message              | 9 |
| Using a Bluetooth® Wireless Connection 23 | 3 |
| Learning to Use Your Phone                | 6 |
| Using the Display                         |   |
| Using the 4-Way Navigation Key 30         |   |
| Using the Operator Key 31                 |   |
| Using the Message Key 31                  |   |
| Using Menus                               |   |
| Entering Text                             |   |
| Using the Smart Key46                     | 6 |
| Using the External Display                | 6 |
| Using the Handsfree Speaker 48            |   |
| Changing a Code, PIN, or Password 48      |   |
| Locking and Unlocking Your Phone          |   |
| - · · · · · · · · · · · · · · · · · · ·   |   |

| If You Forget a Code, PIN, or Password | 50 |
|----------------------------------------|----|
| Using the Phonebook                    | 51 |
| Setting Up Your Phone                  | 54 |
| Setting a Ring Style                   | 54 |
| Changing the Call Alert                | 55 |
| Setting the Time and Date              | 55 |
| Setting a Wallpaper Image              | 56 |
| Setting a Screen Saver Image           | 57 |
| Changing Phone Skin                    | 58 |
| Setting a Phone Theme                  | 58 |
| Setting Answer Options                 | 59 |
| Setting Display Brightness             | 60 |
| Adjusting the Backlight                | 60 |
| Setting Display Timeout                | 61 |
| Storing Your Name and Phone Number     | 61 |
| Calling Features                       | 62 |
| Turning Off a Call Alert               | 62 |
| Viewing Recent Calls                   | 62 |
| Redialing a Number                     | 64 |
| Using Automatic Redial                 | 64 |
| Returning an Unanswered Call           | 65 |
| Using the Notepad                      | 65 |
| Putting a Call On Hold or Mute         | 66 |
| Using Call Waiting                     | 66 |
| Using Caller ID (Incoming Calls)       | 67 |
| Calling an Emergency Number            | 68 |
| Dialing International Numbers          | 68 |
| Calling With 1-Touch Dial              | 68 |
| Using Voicemail                        | 69 |

| Phone Features                                   | . 71 |
|--------------------------------------------------|------|
| Main Menu                                        | . 71 |
| Settings Menu                                    | . 72 |
| Feature Quick Reference                          | . 73 |
| Calling Features                                 | . 73 |
| Messages                                         | . 74 |
| Phonebook                                        | . 75 |
| Personalizing Features                           |      |
| AOL® Instant Messenger™                          | . 80 |
| Email                                            |      |
| Menu Features                                    |      |
| Special Dialing Features                         |      |
| Call Monitoring                                  |      |
| Handsfree Features                               |      |
| Data and Fax Calls                               |      |
| Bluetooth® Wireless Connections                  |      |
| Network Features                                 |      |
| Personal Organizer Features                      |      |
| Security                                         |      |
| News and Entertainment                           |      |
| Troubleshooting                                  | . 93 |
| Specific Absorption Rate Data                    | . 94 |
| AOL® Instant Messenger™ License                  | . 96 |
| European Union Directives Conformance Statement. |      |
| Index                                            |      |
|                                                  |      |

## **Getting Started**

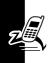

CAUTION: Before using the phone for the first time, read the *Important Safety and Legal Information* included in the gray-edged pages at the back of this guide.

#### **About This Guide**

This guide describes the basic features of your phone.

#### Selecting a Menu Feature

Use the menu system to access your phone's features. This guide shows you how to select a menu feature from the home screen as follows:

#### 

This example shows that, from the home screen, you must press the menu key f to open the menu, scroll to and select f Recent Calls, then scroll to and select Dialed Calls.

Press the 4-way navigation key (a) to scroll and highlight a menu feature. Press **SELECT** ( ) to select the highlighted menu feature.

#### **Optional Features**

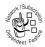

This label identifies an optional network, SIM card, or subscription-dependent feature that may not be offered by all service providers in all geographical areas. Contact your service provider for more information.

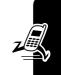

#### Optional Accessories

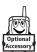

This label identifies a feature that requires an optional Motorola Original™ accessory.

## Installing the SIM Card

Your Subscriber Identity Module (SIM) card contains your phone number, service details, and phonebook/message memory.

Caution: Do not bend or scratch your SIM card. Avoid exposing your SIM card to static electricity, water, or dirt.

Slide the SIM card under the retention strap to insert it into the card slot as shown below:

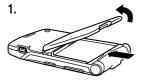

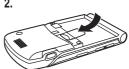

## **Battery Tips**

Battery life depends on the network, signal strength, temperature, features, and accessories you use.

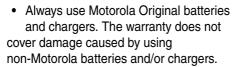

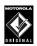

- New batteries or batteries stored for a long time may take more time to charge.
- When charging your battery, keep it near room temperature.
- When storing your battery, keep it uncharged in a cool, dark, dry place, such as a refrigerator.
- Never expose batteries to temperatures below -10°C (14°F) or above 45°C (113°F). Always take your phone with you when you leave your vehicle.
- It is normal for batteries to gradually wear down and require longer charging times. If you notice a change in your battery life, it is probably time to purchase a new battery.

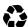

Contact your local recycling center for proper battery disposal.

**Warning:** Never dispose of batteries in a fire because they may explode.

Before using your phone, read the battery safety information in the "Safety and General Information" section included in the gray-edged pages at the back of this guide.

## Installing the Battery

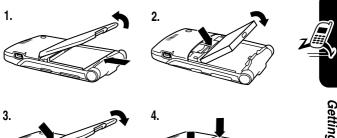

## **Charging the Battery**

New batteries are shipped partially charged. Before you can use your phone, you need to install and charge the battery as described below. Some batteries perform best after several full charge/discharge cycles.

**Tip:** The angle connector provided with your phone makes it easier for you to use the phone with an attached battery charger or phone accessory.

#### **Action**

- Insert the travel charger plug into the detachable angle connector as shown.
- 2 Insert the angle connector plug into the USB connector port on your phone.

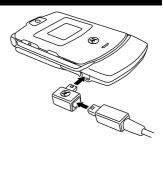

3 Plug the other end of the travel charger into the appropriate electrical outlet.

**Note:** It may take up to 10 seconds for your phone to provide a visible or audible indication that the battery is charging.

4 When your phone indicates Charge Complete, remove the travel charger and angle connector.

**Note:** You can safely leave the travel charger connected to the phone after charging is complete. This will **not** damage the battery.

## **Turning Your Phone On**

#### **Action**

 Press and hold the power key for 2 seconds to turn the phone on.

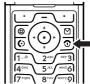

Note: It may take up to 4 seconds for the

display to illuminate after you turn the phone on.

2 If necessary, enter your SIM card PIN code and press **OK** ( ) to unlock the SIM card.

**Caution:** If you enter an incorrect PIN code 3 times in a row, your SIM card is disabled and your phone displays **SIM Blocked**.

3 If necessary, enter your 4-digit unlock code and press **OK** (\bigcirc) to unlock the phone.

At startup, you may be prompted to personalize your phone. Select **YES** ( ) to set personal phone options, or **NO** ( ) to go to the home screen. For more information about personalizing your phone, see page 79.

## **Turning Your Phone Off**

#### Action

Press and hold the power key **1** for 2 seconds to turn the phone off.

## **Adjusting Volume**

Press the up or down volume keys to:

- silence an incoming call alert
- increase or decrease earpiece volume during a call

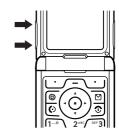

 increase or decrease ringer volume when the home screen is visible (flip must be open)

**Tip:** At the lowest volume setting, press the down volume key once to switch to vibrate alert. Press it again to switch to silent alert. Press the up volume key to switch back to vibrate alert, then ring alert.

## **Making a Call**

You must be in the home screen to dial a phone number (see page 26).

|   | Press       | То                                                         |
|---|-------------|------------------------------------------------------------|
| 1 | keypad keys | dial the phone number                                      |
| 2 | <b>(</b> )  | make the call                                              |
| 3 | •           | end the call and "hang up" the phone when you are finished |

**Tip:** You can also close the phone flip to end the call.

## Answering a Call

When you receive a call, your phone rings and/or vibrates and displays an incoming call message.

When the phone flip is active, open the phone to answer the call. (To activate, press f - f > Settings > In Call Setup > Answer Options > Open To Answer.)

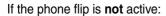

|   | Press                | То                             |
|---|----------------------|--------------------------------|
| 1 | <ul><li>or</li></ul> | answer the call                |
|   | ANSWER (L)           |                                |
| 2 | <b>①</b>             | end the call and "hang up" the |
|   |                      | phone when you are finished    |

## **Viewing Your Phone Number**

To view your phone number from the home screen, press  $\sqrt{-}$   $\sqrt{*}$ .

While you are on a call, press  $f = \frac{1}{2} > My$  Tel. Numbers.

**Note:** Your phone number must be stored on your SIM card to use this feature. To store your phone number on the SIM card, see page 61. If you do not know your phone number, contact your service provider.

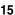

## **Highlight Features**

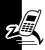

You can do much more with your phone than make and receive calls!

## Taking and Sending a Photo

**Shortcut:** From the home screen, press **CAMERA** ( $\ \ \ \ \ \ \ \ )$  to activate the camera.

To activate your phone's camera from the menu system:

Find the Feature /- > Multimedia > Camera

The active viewfinder image appears on your display.

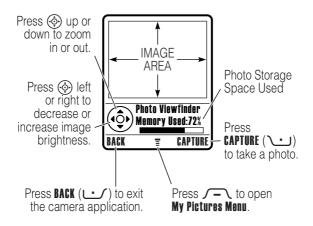

#### Point the camera lens at the photo subject, then:

|   | Press                     | То                                                                                                    |
|---|---------------------------|----------------------------------------------------------------------------------------------------|
| 1 | CAPTURE (\cdot\cdot\cdot) | take a photo                                                                                             |
| 2 | STORE (\www.)             | view storage options                                                                                     |
|   |                           | If you choose to store the photo, continue to step 3.                                                    |
|   | or                        |                                                                                                    |
|   | DISCARD (🚅)               | delete the photo and return to active viewfinder                                                         |
| 3 | <b>�</b>                  | scroll to Send, Store in Online Alb,<br>Store in Phone, Apply as Wallpaper,<br>Apply as Screen Saver, or |
|   |                           | Apply as Phonebook Entry                                                                                 |

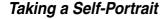

#### **Action**

1 From the home screen, press CAMERA ( ) to activate the camera, then close the flip.

or

Close the flip, then press and hold the smart key to activate the camera and external display viewfinder.

**2** Use the external viewfinder to aim the camera lens.

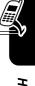

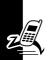

#### Action

- 3 Press the smart key to take a photo.
- 4 Wait 5 seconds for your phone to save the photo and reset the external viewfinder.

or

Open the flip to store or discard the photo.

## Adjusting Camera Settings

Press f to open the My Pictures Menu when the camera is active. The My Pictures Menu can include the following options:

| Option                                                  | Description                    |  |
|---------------------------------------------------------|--------------------------------|--|
| View Phone Album                                        | View pictures and photos       |  |
|                                                         | stored on your phone.          |  |
| Auto-Timed Capture                                      | Set a timer for the camera to  |  |
|                                                         | take a photo.                  |  |
| Pictures Setup                                          | Open the setup menu to         |  |
|                                                         | adjust the following settings: |  |
| • Lighting Conditions: Set to Automatic, Sunny, Cloudy, |                                |  |
| Indoor (Home), Indoor (Office), or Night.               |                                |  |
| • Exposure: Set to +2, +1, 0, -1, or -2.                |                                |  |
| • Resolution: Set the camera to capture photos at the   |                                |  |
| following resolutions: MMS (160x120 pixels), Medium     |                                |  |
| (320x240 pixels, or <b>High</b> (640x480 pixels)        |                                |  |

| Option                                                                                                    | Description                                       |  |
|----------------------------------------------------------------------------------------------------|---------------------------------------------------|--|
| • Shutter Tone: Activate a tone that sounds when you take a photo. Can be set to None, Chimp, Quack, Flix, Boing, or Click. |                                                   |  |
| View Free Space                                                                                                    | See how much memory remains for storing pictures. |  |

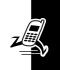

## Sending a Multimedia Message

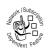

A *Multimedia Messaging Service* (MMS) multimedia message contains one or more pages with text and embedded media objects (including photos, pictures, animations, sounds, voice

records, and video clips). You can send a multimedia message to other MMS-capable phones, and to email addresses.

**Tip:** The layout of all pages in a multimedia message is defined by the layout of the first page. To display a media object at the top of the page, insert it in the first half of the message text. To display a media object at the bottom of the page, insert it in the second half of the message text.

#### **Find the Feature**

> Create Message
> New Multimedia Msg

|   | Press               | То                                     |
|---|---------------------|----------------------------------------|
| 1 | keypad keys         | enter text on the page                 |
| 2 | <b>√</b> -\         | open the MM\$ Menu                     |
| 3 | <b>�</b>            | scroll to <b>Add Media</b>             |
| 4 | SELECT (\( \cdot \) | display a list of items you can insert |

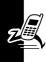

| Press                        | То                                                                                                |
|------------------------------|---------------------------------------------------------------------------------------------------|
| 5 🐵                          | scroll to My Pictures,<br>Record Voice, Sound, Video,<br>New Page, Quick Note, or<br>Contact Info |
| 6 SELECT (\to )              | select the file type                                                                              |
| 7 📀                          | highlight the file you want                                                                       |
| 8 SELECT (\)                 | insert the file                                                                                   |
|                              | To add another page to the message, continue to step 9.                                           |
| 9 /-\                        | open the <b>MMS Menu</b> to insert a new page                                                     |
| 10 🐵                         | scroll to Add Media                                                                               |
| 11 SELECT (\)                | display a list of items you can insert                                                            |
| 12 💠                         | scroll to <b>New Page</b>                                                                         |
| 13 <b>SELECT</b> (\( \cdot\) | insert a new page after the current page                                                          |
|                              | Repeat steps 1 to 8 to enter contents for the new page.                                           |

## When you finish composing the multimedia message:

| Press To                                                                            |                                                   |  |  |
|-------------------------------------------------------------------------------------|---------------------------------------------------|--|--|
| 4 OV /> 1\ ataus the assessment                                                     |                                                   |  |  |
| 1 OK (\(\cdot\)) store the message                                                  | store the message                                 |  |  |
| scroll to a Mobile Number/Em option:                                                | scroll to a Mobile Number/Email option:           |  |  |
| Highlight an existing phonebook entry.                                              |                                                   |  |  |
| Or highlight (One Time Entry)<br>enter one or more phone<br>numbers or email addres |                                                   |  |  |
| Or highlight [New Phonebook Entry] to entended in the phonebook.                    |                                                   |  |  |
| 3 ADD ( ) add the phonebook entry the list of recipients                            | add the phonebook entry to the list of recipients |  |  |
| Repeat steps 2 and 3 to additional phonebook en to the list.                        |                                                   |  |  |
| or                                                                                  |                                                   |  |  |
| SELECT ( ) select [One Time Entry] or [New Phonebook Entry]                         |                                                   |  |  |
|                                                                                     | 2022                                              |  |  |
| 4 DONE (\( \subseteq \)) store the numbers/addre                                    | 3303                                              |  |  |
| 4 DONE ( ∵ ) store the numbers/addre<br>5 ⋄ scroll to Subject                       | ISubscription                                     |  |  |

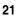

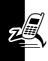

| Press                          | То                                                         |  |  |
|--------------------------------|------------------------------------------------------------|--|--|
| 7 keypad keys                  | enter the subject                                          |  |  |
| 8 OK (\)                       | store the subject                                          |  |  |
| 9 EDIT/ADD (🚅)                 | select <b>Attachments</b> to attach a                      |  |  |
|                                | file to the message, if desired                            |  |  |
| 10 🕸                           | scroll to <b>Picture</b> , <b>Sounds</b> , or <b>Video</b> |  |  |
| 11 SELECT (\to)                | select the file type                                       |  |  |
| 12 📀                           | highlight the file you want                                |  |  |
| 13 <b>SELECT</b> (\)           | attach the file                                            |  |  |
| 14 BACK ( <u> )</u>            | return to the message editor                               |  |  |
| 15 🐵                           | scroll to Receipt to request a                             |  |  |
|                                | receipt, if desired                                        |  |  |
| 16 EDIT/ADD (LL)               | select <b>Receipt</b>                                      |  |  |
| <b>17 ADD</b> ( <b>`∴</b> ) or | activate/deactivate the                                    |  |  |
| REMOVE (∕••)                   | delivery report                                            |  |  |
| 18 DONE ( <u> )</u>            | return to the message editor                               |  |  |
| 19 SEND (\)                    | send the message                                           |  |  |
| or                             |                                                            |  |  |
| <del>-</del>                   | view message details, save                                 |  |  |
|                                | the message in the drafts                                  |  |  |
|                                | folder, or cancel the message                              |  |  |

# Using a Bluetooth® Wireless Connection

Your phone supports Bluetooth wireless connections. You can set up a wireless link with a Bluetooth headset or handsfree car kit, or connect to a computer or hand-held device to exchange and synchronize data.

Note: Your phone's Bluetooth features and Bluetooth Class 1 power levels are not allowed for outdoor operation in France. To avoid unlawful interference with radio signals, do not use the Bluetooth features in France unless you are indoors.

#### Turning Bluetooth Power On or Off

The preferred method for connecting your phone to a Bluetooth headset or handsfree car kit is to turn on Bluetooth power on your phone, then connect your phone to the headset or car kit.

To turn Bluetooth power on:

This procedure turns Bluetooth power on and leaves it on until you turn it off. When your phone's Bluetooth power is on, your handsfree accessory can automatically reconnect to the phone when you turn on the accessory or move it within range of the phone.

**Note:** To extend battery life, use the above procedure and set Bluetooth power to **Off** when not in use.

## Searching for Other Devices

To connect your phone to a Bluetooth headset or handsfree device:

**Find the Feature** 

> Settings > Connection > Bluetooth Link > Handsfree > [Look For Devices]

If Bluetooth power is turned off, your phone prompts you to **Temporarily Power On?** the Bluetooth power setting. Press **YES** ( ) to proceed. Alternatively, set **Power** to **On** in the **Setup** menu to turn Bluetooth power on and leave it on.

Your phone scans for and displays a list of device(s) located within range of the phone.

**Note:** If your phone is already connected to a device, you must disconnect from it to search for other devices.

To connect to a device, highlight the device name and press **SELECT** (\bullet).

The device may request permission to bond with your phone. Select YES ( ) and enter the correct PIN code to create a secure connection with the device. When the connection is made, the Bluetooth indicator ≱ displays in the home screen, and the external Bluetooth LED indicator flashes.

### Sending Objects to Another Device

You can use a Bluetooth wireless connection to send a picture, sound, video, phonebook entry, datebook event, or bookmark from your phone to another phone, computer, or hand-held device.

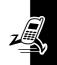

#### Sending a Picture, Sound, or Video

Highlight the object on your phone that you want to send to the other device, then press f = 0 > Copy.

Select a recognized device name listed in the **Object Exchange** menu, or **[Look For Devices**] to search for the device to which you want to send the object.

# Sending a Phonebook Entry, Datebook Event, or Bookmark

Highlight the item on your phone that you want to send to the other device, then press f = 0 > **Send**.

Select a recognized device name listed in the **Object Exchange** menu, or **[Look For Devices]** to search for the device to which you want to send the item.

# Learning to Use Your Phone

See page 1 for a basic phone diagram.

## **Using the Display**

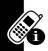

The *home screen* is displayed when you are **not** on a call or using the menu. You must be in the home screen to dial a phone number.

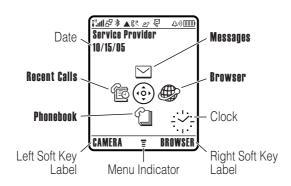

Press the 4-way navigation key 💿 up, down, left, or right to select a menu feature icon. If you select a menu icon by mistake, press 👽 to return to the home screen.

The menu indicator **T** shows that you can press the menu key **—** to enter the main menu.

Labels at the bottom corners of the display show the current soft key functions. Press the left soft key or right soft key to perform the indicated function.

#### Notes:

- Your home screen may appear different than shown.
  For example, the menu feature icons normally are
  hidden to allow a better view of the wallpaper image.
  You can still select the menu icons when they are
  hidden from view. To show or hide menu icons,
  see page 80.
- Your phone can display an analog or digital clock in the home screen (see page 79).
- Your phone's display normally is visible only when the display backlight is on, or when the display is viewed in direct sunlight. To extend battery life, the backlight turns off automatically when no activity is detected for a specified time. The backlight turns back on when you open the flip or press any key. To set the time that the backlight stays on, see page 60.
- To further extend battery life, you can set the display to turn off (in addition to the backlight) when no activity is detected for a specified time. The display turns back on when you open the flip or press any key.
   To set the time that the display stays on, see page 61.

#### The following status indicators can display:

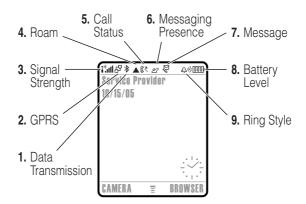

1. Data Transmission Indicator – Show connection and data transmission status. The Bluetooth® wireless connection indicator ≯ shows when a Bluetooth connection is active. Other indicators can include:

- = secure application connection
- □ = secure Circuit
  Switch Data
  (CSD) call

- = unsecure packet data transfer
- = unsecure application connection
- = unsecure CSD call

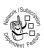

2. GPRS Indicator – Shows that your phone is using a high-speed General Packet Radio Service (GPRS) network connection. GPRS allows faster data transfer speeds. Other indicators can include:

■ = GPRS PDP context active d = GPRS packet data available

3. Signal Strength Indicator – Vertical bars show the strength of the network connection. You cannot make or receive calls when the no signal indicator in or no transmit indicator "X is displayed.

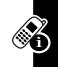

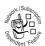

 Roam Indicator – The roam indicator ▲ shows when your phone is seeking or using another network outside your home network.

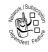

Call Status Indicator – Shows the call status of your phone. Indicators can include:

(b) = phone in call

৫ব = call forward on

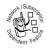

6. Messaging Presence Indicator - Shows when AIM® instant messaging is active. Indicators can include:

22 = AIM active

国 = away from AIM

When a Java<sup>™</sup> application is active, the Java midlet indicator  $ext{@}$  displays in this location.

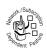

**7. Message Indicator** – Displays when you receive a new message. Indicators can include:

₹<sup>®</sup> = voicemail and text message

= AIM message

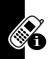

8. Battery Level Indicator – Vertical bars show the battery charge level. Recharge the battery when Low Battery displays and the battery alert sounds.

9. Ring Style Indicator - Shows the ring style setting.

 $\triangle =$ loud ring  $\triangle =$ soft ring

♯ = vibrate
♠ = vibrate then ring

§△§ = vibrate & ring 
△<sup>z</sup><sub>z</sub> = silent

## Using the 4-Way Navigation Key

Press the 4-way navigation key up, down, left, or right to scroll through the menu system, highlight menu items, change feature settings, and play games. Press the *center select* key in

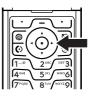

the center of the 4-way navigation key to select a highlighted menu item. The center select key usually performs the same function as the right soft key ......

## **Using the Operator Key**

From the home screen, press the operator key (1) to go to your service provider's portal site to access customized content and services,

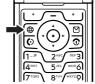

If a portal site is not available, press the operator key to start the micro-browser.

## **Using the Message Key**

From the home screen, press the message key 

to send a message or read messages you have received.

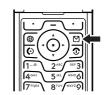

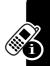

## **Using Menus**

From the home screen, press  $\int$  to enter the main menu.

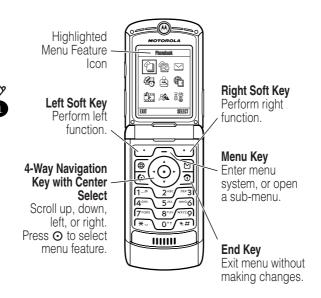

Press ⊕ to scroll to and highlight a menu feature icon in the main menu. Press **SELECT** ( ) or ⊙ to select the highlighted menu feature.

The following icons represent features that may display in the main menu, depending on your service provider and service subscription options.

| Menu        |              | Menu       |              |
|-------------|--------------|------------|--------------|
| lcon        | Feature      | lcon       | Feature      |
| 4           | Phonebook    | æ          | Recent Calls |
| $\subseteq$ | Messages     | <b>2</b> 5 | Office Tools |
| <u> </u>    | Games & Apps | €          | Web Access   |
| <u> </u>    | Multimedia   | <b>25</b>  | AIM          |
|             | Settings     |            |              |

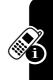

Some features require you to select an option from a list.

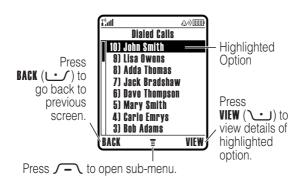

- Press to scroll up or down to highlight the option you want.
- In a numbered list, press a number key to highlight the option.

- In an alphabetized list, press a key repeatedly to cycle through the letters on the key and highlight the closest matching list option.
- When an option has a list of possible values, press left or right to scroll through and select a value.
- When an option has a list of possible numeric values, press a number key to set the value.

## **Entering Text**

Some features require you to enter information.

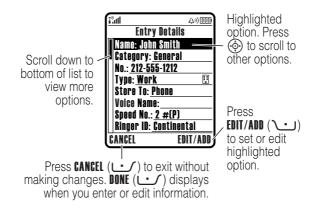

### Some features let you enter text.

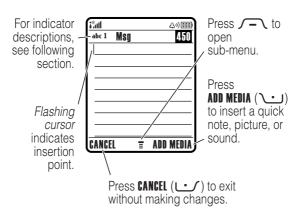

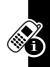

### Selecting a Text Entry Mode

Multiple text entry modes make it easy for you to enter names, numbers, and messages. The mode you select remains active until you select another mode.

Press ( in a text entry screen to select one of the following entry modes:

Primary Your primary text entry mode (see

below to set).

Numeric Enter numbers only (see page 44).

Symbol Enter symbols only (see page 44).

**Secondary** Your secondary text entry mode

(see below to set).

Alternatively, you can select a text entry mode in any text entry screen by pressing  $\sqrt{-}$  > Entry Mode.

### Setting Primary and Secondary Text Entry Modes

You can set different primary and secondary text entry modes, and easily switch between modes as needed when you enter data or compose a message.

Press / - > Entry Setup in a text entry screen. Select Primary Setup or Secondary Setup, and choose:

iTAP® software predicts each word as

you enter it, to simplify and speed up

text entry.

**Tap** Enter individual letters and numbers by

pressing a key one or more times.

Tap Extended Enter individual letters, numbers, and

symbols by pressing a key one or

more times.

None Hide the **Secondary** setting if you prefer

not to set a secondary text entry mode

(only available for **Secondary Setup**).

### Using Capitalization

Press \o-+\formalfont in a text entry screen to change text case. Indicators at the top of the display show the capitalization setting:

abc = no capital letters

Abc = capitalize next

BBC = all capital letters

letter only

### **Text Entry Mode Indicators**

In **Primary** or **Secondary** text entry mode, indicators at the top of the display show the text entry setting:

| Primary  | Secondary  |                                      |
|----------|------------|--------------------------------------|
| 1        | 2          | Tap, no capital letters              |
| 1û       | <b>2</b> û | Tap, capitalize next letter only     |
| 1†       | 21         | Tap, all capital letters             |
| 10       | 20         | iTAP, no capital letters             |
| 迎        | 迎          | iTAP, capitalize next<br>letter only |
| <b>I</b> | 23         | iTAP, all capital letters            |

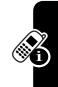

The following indicators identify **Numeric** or **Symbol** entry mode:

123 = numeric mode @ = symbol mode

### Using iTAP® Mode

iTAP mode lets you enter words using one keypress per letter. The iTAP software combines your keypresses into common words, and predicts each word as you enter it.

If necessary, press (\*\*) in a text entry screen to switch to ITAP mode. An indicator tells you which mode is active (see page 37). If ITAP mode is not set as the **Primary** or **Secondary** entry mode, see page 36.

### Entering Words in iTAP Mode

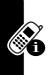

|   | Droop                              | To                                                                           |
|---|------------------------------------|------------------------------------------------------------------------------|
| 1 | keypad keys (one press per letter) | show possible letter combinations at the bottom of the display               |
| 2 | er or right                        | highlight the combination you want                                           |
| 3 | ⊕ up                               | accept the predicted word completion, followed by a space                    |
|   | or                                 |                                                                              |
|   | <b>*</b> ~ <b>\</b>                | enter the highlighted combination, followed by a space                       |
|   | or                                 |                                                                              |
|   | SELECT (\)                         | select the highlighted combination, with no space                            |
|   |                                    | You can press keypad keys to add more letters at the end of the combination. |

For example, if you press (7°08) (7°08) (464), your phone displays:

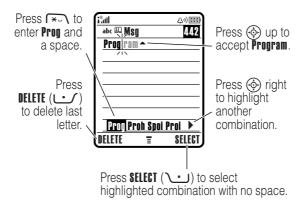

If you want a different word (such as **Progress**), continue pressing keypad keys to enter the remaining characters.

### Entering Novel Words in iTAP Mode

You may enter a word that the iTAP software does not recognize. If your word is not shown as a letter combination choice at the bottom of the display:

### Action

- 1 Press **DELETE** ( ) one or more times to delete letters, until you see a letter combination at the bottom of the display that matches the start of the word you want to enter.
- 2 Press left or right to highlight the letter combination.

#### **Action**

- 3 Press SELECT ( ) to select the letter combination.
- 4 Continue to enter letters and select letter combinations to spell the word.

Your phone automatically stores the novel word and displays it as an option the next time you enter its letter combination. When the memory space for storing novel words is filled, your phone deletes the oldest words to add new words.

### Entering Numbers and Punctuation in iTAP Mode

To enter numbers quickly, press and hold a number key to temporarily switch to numeric mode. Press the number keys to enter the numbers you want. Enter a space to revert to ITAP mode.

Press 1-- to enter punctuation or other characters as shown in the "Character Chart" on page 43.

### Using Tap Mode

This is the basic text entry mode on your phone.

**Tap** mode cycles through the letters and number of the key you press. **Tap Extended** mode also cycles through additional symbols as shown in the "Character Chart" on page 43.

If necessary, press (\*\*) in a text entry screen to switch to Tap mode. An indicator shows which mode is active (see page 37). If Tap or Tap Extended is not set as the **Primary** or **Secondary** entry mode, see page 36.

### Tap Mode Text Entry Rules

- Press a keypad key repeatedly to cycle through its characters. For example, you would press \2.xef one time to enter "a," two times to enter "b," three times to enter "c," or four times to enter "2."
- After 2 seconds, Tap mode accepts the character, and the cursor moves to the next position.
- The first character of every sentence is capitalized.
   If necessary, press down to change the character to lowercase before the cursor moves to the next position.
- If you do not want to save your text or text edits, press
   to exit without saving.

### Entering Words in Tap Mode

|   | Press                                | То                                                                             |
|---|--------------------------------------|--------------------------------------------------------------------------------|
| 1 | a keypad key<br>one or more<br>times | enter a letter, number, or symbol                                              |
| 2 | keypad keys                          | enter remaining characters                                                     |
|   |                                      | <b>Tip:</b> Press ⊕ right to accept a word completion, or ★ to insert a space. |
| 3 | OK (\widehilderightarrow)            | store the text                                                                 |

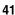

For example, if you press one time, your phone displays:

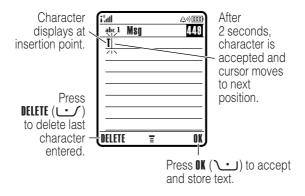

When you enter 3 or more characters in a row, your phone may guess the rest of the word. For example, if you enter **prog** your phone might display:

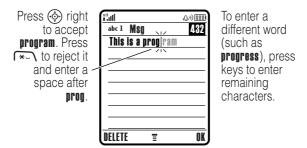

#### Character Chart

Use this chart as a guide for entering characters with Tap Extended mode.

| 1@\                       | . 1 ? ! , @ _ & ~ : ; " - ( ) '           |  |
|---------------------------|-------------------------------------------|--|
| 1160                      | , ,                                       |  |
|                           | ¿; % £ \$ ¥ ¤ € + x * / \ [ ]             |  |
|                           | = > < # §                                 |  |
| \2 <sup>ABC</sup>         | abc2äåáàâãαβç                             |  |
| DEF3                      | d e f 3 δ ë é è ê φ                       |  |
| <b>4</b> <sup>GHI</sup>   | ghi4 ïíîγ                                 |  |
| <b>∑</b> 5 <sup>JKL</sup> | j k l 5 λ                                 |  |
| (MNO)                     | m n o 6 ñ ö ø ó ò ô õ ω                   |  |
| 7PQRS                     | pqrs7πβσ                                  |  |
| \8™                       | tuv8θüúùû                                 |  |
| /wxyz9                    | w x y z 9 ξ ψ                             |  |
| \0+•√                     | change text case, for capital letters     |  |
| (*_\                      | enter a space (hold to enter a return)    |  |
| <b>€#</b>                 | change text entry mode (hold for default) |  |

Note: This chart may not reflect the exact character set available on your phone. In an email or Web address editor, 1-- first shows common characters for that editor.

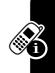

### **Using Numeric Mode**

In a text entry screen, press (\*#) to switch entry modes until the numeric indicator 123 displays.

Press the number keys to enter the numbers you want. When you finish entering numbers, press (\*\*\*) to switch to another entry mode.

### **Using Symbol Mode**

In a text entry screen, press (\*\*) to switch entry modes until the symbol indicator @ displays.

|   | Press                                    | То                                                                           |
|---|------------------------------------------|------------------------------------------------------------------------------|
| 1 | keypad keys<br>(one press per<br>symbol) | show possible symbol combinations at the bottom of the display               |
| 2 | left or right                            | highlight the combination you want                                           |
| 3 | SELECT (∕•)                              | select the highlighted combination                                           |
|   |                                          | You can press keypad keys to add more symbols to the end of the combination. |
|   | or                                       |                                                                              |
|   | *~\                                      | enter the highlighted combination                                            |

### Symbol Chart

Use this chart as a guide for entering characters with symbol mode.

| 1 <sub></sub> .@\       | . ? ! , @ _ & ~ : ; " - ( ) ' ;           |
|-------------------------|-------------------------------------------|
|                         | % £ \$ ¥ ¤ €                              |
| 2ABC                    | @ _ \                                     |
| DEF3                    | /:;                                       |
| <b>4</b> <sup>GHI</sup> | " & '                                     |
| <b>∑</b> JKL            | ()[]{}                                    |
| (MNO)                   | ¿ i ~                                     |
| 7 <sup>PQRS</sup>       | < > =                                     |
| <b>€</b>                | \$ £ ¥ ¤ €                                |
| (wxyz9)                 | # % *                                     |
| \0+• <b>/</b>           | + - x * / = > < # §                       |
| (*_\                    | enter a space (hold to enter a return)    |
| <b>€#</b>               | change text entry mode (hold for default) |

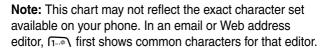

### **Deleting Letters and Words**

Place the cursor to the right of the text you want to delete, and then:

# Action Press III

Press DELETE ( $\begin{center} \begin{center} \begin{center}$ 

Hold **DELETE** (**\_\_\_**) to delete all entered text.

# **Using the Smart Key**

The *smart key* gives you another way to perform many basic phone functions. It anticipates the next action you are likely to perform. For example, when you highlight a menu item, you can

press the smart key to select it. You can use the smart key to make and end calls, turn

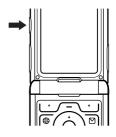

features on and off, and open your phonebook. The smart key usually performs the same function as the right soft key ......

# **Using the External Display**

When the flip is closed, the external display shows time and phone status information. It also displays messages to notify you of incoming calls and other events. You can perform the following functions in the external display.

### Setting Phone Ring Style

|   | Press       | То                        |
|---|-------------|---------------------------|
| 1 | volume keys | select <b>Ring Styles</b> |
| 2 | smart key   | set a ring style          |
| 3 | volume keys | return to the home screen |

### Returning an Unanswered Call

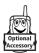

Your phone keeps a record of your unanswered calls and displays **X Missed Calls** in the external display.

**Note:** Because the microphone and earpiece are unavailable when the phone is closed, you must use a headset or other handsfree device with this feature.

#### **Action**

1 Press the smart key to display the received calls list.

or

Press the volume keys to dismiss the **Missed Calls** message.

- 2 If necessary, press the volume keys to scroll through the list and highlight an unanswered call.
- **3** If a headset is connected to your phone, press and hold the smart key to call the number.

or

Press the smart key to exit without calling.

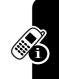

# **Using the Handsfree Speaker**

When you activate your phone's integrated handsfree speaker, you can talk to the other party without holding the phone to your ear.

Press **SPEAKER** ( ) to turn the handsfree speaker on or off during a call.

Your phone displays **Spkrphone On** in the home screen. The handsfree speaker remains on until you press **SPEAKER** () again or end the call.

**Note:** The handsfree speaker is disabled when you connect your phone to a handsfree car kit or headset accessory.

# Changing a Code, PIN, or Password

Your phone's 4-digit unlock code is originally set to 1234, and the 6-digit security code is originally set to 000000. Your service provider may reset these codes before you receive your phone.

If your service provider has **not** reset these codes, we recommend that you change them to prevent others from accessing your personal information. The unlock code must contain 4 digits, and the security code must contain 6 digits.

You can also reset your SIM card PIN code, PIN2 code, and/or call barring password if necessary.

To change a code or password:

# Locking and Unlocking Your Phone

You can lock your phone manually or set the phone to lock automatically whenever you turn it off.

To use a locked phone, you must enter the unlock code. A locked phone still rings or vibrates for incoming calls or messages, **but you must unlock it to answer**.

You can make emergency calls on your phone even when it is locked (see page 68).

### Locking Your Phone Manually

|   | Press                | То                     |
|---|----------------------|------------------------|
| 1 | keypad keys          | enter your unlock code |
| 2 | OK (\widehilderight) | lock the phone         |

### **Unlocking Your Phone**

**Tip:** Your phone's unlock code is originally set to 1234. Your service provider may reset the unlock code to the last 4 digits of your phone number.

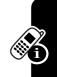

### At the Enter Unlock Code prompt:

|   | Press            | То                     |
|---|------------------|------------------------|
| 1 | keypad keys      | enter your unlock code |
| 2 | OK (\cdot\cdot\) | unlock your phone      |

### Setting Your Phone to Lock Automatically

You can set your phone to lock every time you turn it off:

**Find the Feature** 

/ - > Settings > Security > Phone Lock > Automatic Lock > On

|   | Press       | То                      |
|---|-------------|-------------------------|
| 1 | keypad keys | enter your unlock code  |
| 2 | OK (\)      | activate automatic lock |

# If You Forget a Code, PIN, or Password

**Note:** Your phone's 4-digit unlock code is originally set to 1234, and the 6-digit security code is originally set to 000000. Your service provider may reset the unlock code to the last 4 digits of your phone number before you receive your phone.

If you forget your unlock code, try entering 1234 or the last 4 digits of your phone number. If that does not work, do the following at the **Enter Unlock Code** prompt:

|   | Press                     | То                        |
|---|---------------------------|---------------------------|
| 1 | <u>_</u>                  | display the unlock code   |
|   |                           | bypass screen             |
| 2 | keypad keys               | enter your security code  |
| 3 | OK (\widehilderightarrow) | submit your security code |
|   |                           |                           |

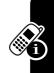

If you forget your security code, SIM card PIN code, PIN2 code, or call barring password, contact your service provider.

### Using the Phonebook

This section describes basic phonebook operations. For more information about using the phonebook, see page 75.

### Storing a Phone Number

Enter a phone number in the home screen, then press **STORE** ( ) to create a phonebook entry with that number. Press **DONE** ( ) to store the number by itself, or fill in the other fields as necessary to complete the entry.

If you assign a Name to the phonebook entry, you can select MORE to store another number (for example, a work number) for the same Name.

### Recording a Voice Name

When creating a phonebook entry, scroll to **Voice Name** and press **RECORD** (\bullet \bullet). Press and release the voice key and say the entry's name (within 2 seconds). When prompted, press and release the voice key and repeat the name.

**Note:** This option is not available for entries stored on the SIM card.

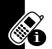

### Setting a Picture ID for a Phonebook Entry

Press /- > Phonebook > entry, press /- > Edit > Picture > picture name.

Also see pages 2 and 16.

### Dialing a Number

Press  $\nearrow$  > **Phonebook**, highlight the phonebook entry, press  $\bigcirc$  to call.

**Shortcut:** In the phonebook, press a keypad key one or more times to jump to entries that begin with the key's letters.

### Voice Dialing a Number

Press and release the voice key, and say the entry's name (within 2 seconds).

### Sorting Phonebook Entries

Press  $\sqrt{-}$  > Phonebook, press  $\sqrt{-}$  > Setup > Sort by, then select whether you want to sort the phonebook list by Name, Speed No., Voice Name, or Email.

When sorting by name, you can view **All** numbers or just the **Primary** number for each name. To set the primary number for a name, see page 78.

**Tip:** In **Primary** number view mode, highlight a name and press left or right to view other numbers associated with the name.

### Viewing Entries By Category

Press  $\nearrow$  > Phonebook, press  $\nearrow$  > Categories, then select whether you want to view All entries, entries in a predefined category (Business, Personal, General, VIPs), or entries in a category you created.

To set the category for a phonebook entry, see page 77.

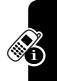

# **Setting Up Your Phone**

## Setting a Ring Style

You can set the following ring style profiles on your phone:

- Loud
- Soft
- Vihrate
- Vibe then Ring
- Vibe & Ring
- Silent

Each profile uses a different set of ring tone alerts or vibration alerts to notify you of incoming calls, text messages, and other events. The **Silent** setting silences your phone until you set another ring style.

To set a ring style:

The ring style indicator shows the current ring style setting (see page 30).

### **Changing the Call Alert**

You can change the alert that a ring style uses to notify you of incoming calls or other events. Any changes you make are saved to the ring style profile.

**Note:** *style* represents the current ring style. You cannot set an alert for the **Silent** ring style setting.

|   | Press                    | То                           |
|---|--------------------------|------------------------------|
| 1 | <b>�</b>                 | scroll to <b>Calls</b>       |
| 2 | EDIT/ADD (🕒)             | select the event             |
| 3 | <b>�</b>                 | scroll to the alert you want |
| 4 | SELECT (\cdot\cdot\cdot) | select the alert             |
| 5 | BACK (🚅)                 | save the alert setting       |

The ring style profile contains additional settings for other events, and settings for ringer ID, ringer and keypad volume. You can change ring style profile settings as desired to personalize the ring style.

### **Setting the Time and Date**

You must set the time and date to use the datebook.

Find the Feature

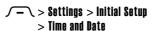

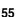

# Setting a Wallpaper Image

Set a photo, picture, or animation as a wallpaper (background) image in your phone's home screen. The wallpaper image appears as a faint watermark in text and menu displays.

| Find the Feature | /- > Settings > Personalize |
|------------------|-----------------------------|
|                  | > Wallpaper                 |

|   | Press                | То                                                                 |
|---|----------------------|--------------------------------------------------------------------|
| 1 | <b>.</b>             | scroll to <b>Picture</b>                                           |
| 2 | EDIT/ADD (🕦)         | open the picture viewer                                            |
| 3 |                      | scroll to a picture/animation                                      |
|   |                      | Scroll to <b>(None)</b> to turn off the wallpaper image.           |
| 4 | SELECT (\widehilder) | select the image                                                   |
| 5 | <b>�</b>             | scroll to <b>Layout</b>                                            |
| 6 | EDIT/ADD (🕦)         | adjust the image layout                                            |
| 7 | <b>©</b>             | scroll to Center, Tile, or Fit-to-screen                           |
|   |                      | <b>Center</b> places the image in the center of the display.       |
|   |                      | <b>Till</b> fills the display with adjacent copies of the image.   |
|   |                      | Fit-to-screen resizes the image, if necessary, to fit the display. |
| 8 | SELECT (\widetal)    | confirm the layout setting                                         |
| 9 | BACK (🚅)             | save wallpaper settings                                            |

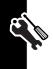

## Setting a Screen Saver Image

Set a photo, picture, or animation as a screen saver image. The screen saver image displays when the flip is open and no activity is detected for a specified time. If necessary, the image shrinks to fill the display. An animation repeats for 1 minute, then the first frame of the animation displays.

Tip: Turn off the screen saver to extend battery life.

| Find the Feature | √ - \ > Settings > Personalize |
|------------------|--------------------------------|
|                  | > Screen Saver                 |

|   | Press              | То                                |
|---|--------------------|-----------------------------------|
| 1 | <b>�</b>           | scroll to <b>Picture</b>          |
| 2 | EDIT/ADD (\bullet) | open the picture viewer           |
| 3 |                    | scroll to a picture/animation     |
|   |                    | Scroll to (None) to turn off the  |
|   |                    | screen saver image.               |
| 4 | SELECT (\www.)     | select the image                  |
| 5 | <b>�</b>           | scroll to <b>Delay</b>            |
| 6 | EDIT/ADD (\bullet) | set the delay interval            |
| 7 | <b>�</b>           | scroll to the inactivity interval |
|   |                    | that starts the screen saver      |
| 8 | SELECT (\)         | select the inactivity interval    |
| 9 | BACK (🚅)           | save screen saver settings        |
|   |                    |                                   |

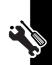

## **Changing Phone Skin**

Change the look and feel of your phone's user interface by selecting a different skin setting.

**Find the Feature** 

> Settings > Personalize > Skin> skin

Your phone displays the new skin.

### **Setting a Phone Theme**

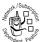

A phone theme is of a grouped set of image and sound files with a specific theme (such as a special event or cartoon character) that you can apply collectively to your phone. Phone themes

typically include a wallpaper image, screen saver image, and ring tone. Your phone includes several preloaded themes. You can download and install additional themes on your phone.

### Downloading a Theme

To download a theme from a Web page with the micro-browser, see page 91. When you install the theme, you can instantly apply its screen saver, wallpaper, and ring tone when your phone prompts you to Apply Thoma Now?

### Selecting a Theme

You can apply any of the themes installed on your phone.

**Note:** If one of a theme's components is not available, then a default setting is applied.

### Deleting a Theme

You cannot delete the preloaded themes on your phone. To delete one or all of the themes that you have downloaded and installed:

| Find the Feature | <b>√−</b> \> Multimedia > Themes |
|------------------|----------------------------------|
|                  | > theme                          |

|   | Press             | То                                           |
|---|-------------------|----------------------------------------------|
| 1 | <u></u>           | open the <b>Theme</b> menu                   |
| 2 | <b>�</b>          | scroll to <b>Delete</b> or <b>Delete All</b> |
| 3 | SELECT (\widetal) | select the option                            |

# **Setting Answer Options**

You can use additional, alternative methods to answer an incoming call.

Multi-Key answer by pressing any key

Open to Answer answer by opening the flip

To activate or deactivate an answer option:

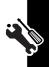

|   | Press              | То                                |
|---|--------------------|-----------------------------------|
| 1 | <b>�</b>           | scroll to <b>Multi-Key</b> or     |
|   | _                  | Open to Answer                    |
| 2 | EDIT/ADD (\bullet) | select the option                 |
| 3 | <b>�</b>           | scroll to <b>On</b> or <b>Off</b> |
| 4 | SELECT (\cdots)    | confirm the setting               |

## **Setting Display Brightness**

**Find the Feature** 

> Settings > Initial Setup > Brightness

# Adjusting the Backlight

Set the amount of time that the display backlight remains on.

**Find the Feature** 

> Settings > Initial Setup > Backlight

Your phone's display normally is visible only when the display backlight is on, or when the display is viewed in direct sunlight. To extend battery life, the backlight turns off automatically when no activity is detected for a specified time. The backlight turns back on when you open the flip or press any key.

### **Setting Display Timeout**

To further extend battery life, you can set the display to turn off (in addition to the backlight) when no activity is detected for a specified time.

You can set the display to stay on for 1 or 2 minutes, or set **Off** to disable display timeout.

The display turns back on when you open the flip or press any key.

# **Storing Your Name and Phone Number**

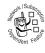

To store or edit your name and phone number information on your SIM card:

**Find the Feature** 

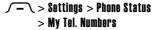

**Shortcut:** Press  $\int - \int e^{-\pi} dt$  from the home screen to view and edit your name and phone number(s).

If you do not know your phone number, contact your service provider.

# **Calling Features**

For basic instructions on how to make and answer calls, see page 14.

### **Turning Off a Call Alert**

You can turn off your phone's incoming call alert before answering the call.

### **Action**

- 1 Press the volume keys to turn off the alert.
- 2 Open the flip (or press the button on a handsfree headset) to answer the call.

### **Viewing Recent Calls**

Your phone keeps lists of incoming and outgoing calls, even for calls that did not connect. The most recent calls are listed first. The oldest calls are deleted as new calls are added.

**Shortcut:** Press ( ) from the home screen to view the dialed calls list.

Find the Feature  $\sqrt{-}$  > Recent Calls

|   | Press             | То                                 |
|---|-------------------|------------------------------------|
| 1 | <b>�</b>          | scroll to <b>Received Calls</b> or |
|   |                   | Dialed Calls                       |
| 2 | SELECT (\widetal) | select the list                    |

|   | Press        | То                                                          |
|---|--------------|-------------------------------------------------------------|
| 3 | <b>�</b>     | scroll to an entry                                          |
|   |              | <b>Note:</b> ✓ means the call connected.                    |
| 4 | <b>(</b> )   | call the entry's number                                     |
|   | or           |                                                             |
|   | VIEW (\www.) | view entry details (such as time and date of call)          |
|   | or           |                                                             |
|   | <u></u>      | open the <b>Last Calls Menu</b> to perform other procedures |

The Last Calls Menu can include the following options:

| Option          | Description                                                     |
|-----------------|-----------------------------------------------------------------|
| Store           | Create a phonebook entry with the number in the No. field.      |
| Delete          | Delete the entry.                                               |
| Delete All      | Delete all entries in the list.                                 |
| Hide ID/Show ID | Hide or show your caller ID for the                             |
|                 | next call.                                                      |
| Send Message    | Open a new text message with the number in the <b>Io</b> field. |
| Add Digits      | Add digits after the number.                                    |
| Attach Number   | Attach a number from the phonebook or recent calls lists.       |

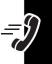

| Option        | Description                                              |
|---------------|----------------------------------------------------------|
| Send Tones    | Send the number to the network as DTMF tones.            |
|               | <b>Note:</b> This option displays only during a call.    |
| Talk then Fax | Talk and then send a fax in the same call (see page 86). |

# Redialing a Number

|   | Press      | То                                   |
|---|------------|--------------------------------------|
| 1 | <b>(</b> ) | view the dialed calls list           |
| 2 | <b>�</b>   | scroll to the entry you want to call |
| 3 | <b>(</b> ) | redial the number                    |

# **Using Automatic Redial**

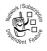

When you receive a busy signal, your phone displays **Call Failed**, **Number Busy**.

| Press                 | То                |
|-----------------------|-------------------|
| • or <b>retry</b> (•) | redial the number |

When the call goes through, your phone rings or vibrates one time, displays **Redial Successful**, and connects the call.

## Returning an Unanswered Call

Your phone keeps a record of your unanswered calls, and displays:

- the missed call indicator ≒
- X Missed Calls, where X is the number of missed calls

|   | Press                  | То                              |
|---|------------------------|---------------------------------|
| 1 | VIEW (\cdot\cdot\cdot) | display the received calls list |
| 2 | <b>�</b>               | select a call to return         |
| 3 | <b>(</b> )             | make the call                   |

## **Using the Notepad**

The most recent set of digits entered on the keypad are stored in your phone's *notepad* memory. This can be a phone number that you called, or a number that you jot down during a call, for later use. To retrieve the number stored in the notepad:

Find the Feature

/-> Recent Calls > Notepad

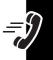

| Press               | То                                                                                  |
|---------------------|-------------------------------------------------------------------------------------|
| 0                   | call the number                                                                     |
| or                  |                                                                                     |
| STORE ( <b>`</b> ∙) | create a phonebook entry with the number in the No. field                           |
| or                  |                                                                                     |
| <u></u>             | open the <b>Dialing Menu</b> to attach<br>a number or insert a special<br>character |

## **Putting a Call On Hold or Mute**

| Press                              | То                           |
|------------------------------------|------------------------------|
| <b>√</b> - <b>\</b> > <b>H</b> old | put all active calls on hold |
| or                                 |                              |
| √─ > Mute                          | mute all active calls        |

# **Using Call Waiting**

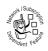

When you are on a call, an alert tone sounds to indicate that you have received a second call.

|   | Press                 | То                   |
|---|-----------------------|----------------------|
| 1 | <b>©</b>              | answer the new call  |
| 2 | SWITCH (\widehilder)  | switch between calls |
|   | or                    |                      |
|   | LINK (🚅)              | connect the 2 calls  |
|   | or                    |                      |
|   | √- > End Call On Hold | end the call on hold |

If necessary, you must turn on call waiting to use the feature. To turn call waiting on or off:

# Using Caller ID (Incoming Calls)

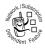

Calling line identification (caller ID) displays the phone number for incoming calls in your phone's external and internal displays.

The phone displays the caller's name (and picture ID, if available) when the name is stored in your phonebook, or **Incoming Call** when caller ID information is not available.

You can also set your phone to play a distinctive ringer ID for specific entries stored in your phonebook. For more information, see page 75.

### **Calling an Emergency Number**

Your service provider programs one or more emergency phone numbers, such as 911 or 112, that you can call under any circumstances, even when your phone is locked or the SIM card is not inserted.

**Note:** Emergency numbers vary by country. Your phone's preprogrammed emergency number(s) may not work in all locations, and sometimes an emergency call cannot be placed due to network, environmental, or interference issues.

|   | Press       | То                        |
|---|-------------|---------------------------|
| 1 | keypad keys | dial the emergency number |
| 2 | <b>(</b> )  | call the emergency number |

## **Dialing International Numbers**

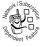

If your phone service includes international dialing, press and hold \oftimes to insert the local international access code (+) for the country from which you are calling.

(Inserting + enables your phone to make an international call.) Then press the keypad keys as usual to dial the country code and phone number.

## **Calling With 1-Touch Dial**

To call phonebook entries 1 through 9, press and hold the single-digit speed dial number for one second.

You can set 1-touch dial to call the entries in your phone memory phonebook or the SIM card phonebook:

|   | Press                    | То                              |
|---|--------------------------|---------------------------------|
| 1 | <b>�</b>                 | scroll to the location you want |
| 2 | SELECT (\cdot\cdot\cdot) | select the location             |

### **Using Voicemail**

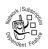

Voicemail messages that you receive are stored on the network. To listen to your messages, you must call your voicemail phone number.

**Note:** Your service provider may include additional information about using this feature.

### Listening to Voicemail Messages

**Find the Feature** 

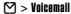

The phone calls your voicemail phone number. If no voicemail number is stored, your phone prompts you to store a number.

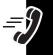

### Receiving a Voicemail Message

When you receive a voicemail message, your phone displays the voicemail message indicator ➡ and the **New Voicemail** notification.

| Press      | То                    |  |
|------------|-----------------------|--|
| CALL (\-') | listen to the message |  |

The phone calls your voicemail phone number. If no voicemail number is stored, your phone prompts you to store a number.

### Storing Your Voicemail Number

If necessary, use the following procedure to store your voicemail phone number on your phone. Usually, your service provider has already done this for you.

Find the Feature

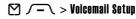

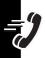

|   | Press       | То                          |
|---|-------------|-----------------------------|
| 1 | keypad keys | enter your voicemail number |
| 2 | OK (\.)     | store the number            |

**Note:** You cannot store a p (pause), w (wait), or n (number) character in this number. If you want to store a voicemail number with these characters, create a phonebook entry for it. Then, you can use the entry to call your voicemail. For more information about these characters, see the *More Here* guide.

## **Phone Features**

#### **Main Menu**

This is the standard main menu layout. **Menu** organization and feature names may vary on your phone. Not all features may be available on your phone.

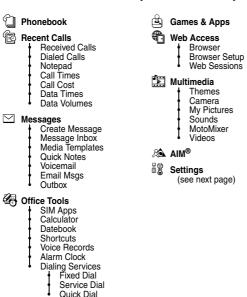

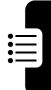

## **Settings Menu**

Personalize
Home Screen
Main Menu
Skin
Greeting
Wallpaper
Screen Saver
Quick Dial

Ring Styles
Style

Style Detail

Connection
Bluetooth Link
Sync

GS Call Forward
Voice Calls
Fax Calls
Data Calls
Cancel All
Forward Status

GW In-Call Setup
In-Call Timer
Call Cost Setup
My Caller ID
Talk and Fax
Answer Options
Call Waiting

Initial Setup
Time and Date
1-Touch Dial
Display Timeout
Backlight
TTY Setup
Scroll
Language

Brightness
DTMF
Master Reset
Master Clear

Phone Status
My Mobile Numbers
Battery Meter
Other Information

Headset
Auto Answer
Voice Dial

Car Settings
Auto Answer
Auto Handsfree

Network
New Network
Network Setup
Available Networks
My Network List
Service Tone
Call Drop Tone

Security
Phone Lock
Lock Application
Fixed Dial
Call Barring
SIM PIN
New Passwords
Certificate Mamt

Java Settings
Java System
Delete All Apps
App Vibration
App Priority
App Backlight
Set Standby App
DNS IP

#### **Feature Quick Reference**

This section helps you locate and use additional phone features that are not described in detail in this guide.

## **Calling Features**

| Feature                 | Description                                                                                                    |                                                                                                    |
|-------------------------|----------------------------------------------------------------------------------------------------|----------------------------------------------------------------------------------------------------|
| Conference<br>Call      | During a call: Dial next number, press (5), press LINK ( )                                                                                                    | Section 1600 1600 1500 1500 1500 1500 1500 1500                                                                                                    |
| Transfer a<br>Call      | During a call:    The content of the content of the | Par Day Day Day Day Day Day Day Day Day Day                                                                                                    |
| Caller ID<br>(Outgoing) | Hide or show your caller ID phone number for the next outgoing call:                                                                                                    | The County of the County of th |
|                         | / > Settings > In-Call Setup<br>> My Caller ID. > Next Call Only<br>> Hide ID or Show ID                                                                                                    |                                                                                                    |
| Attach a<br>Number      | Dial an area code or prefix for a phonebook number, then:                                                                                                    | The sound of the sound of the s |
| Speed Dial              | Speed dial and call a phonebook entry: Enter speed dial number, press (•).                                                                                                    | N Substitution of the second of the second o |

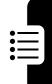

| Feature      | Description                                    |                       |
|--------------|------------------------------------------------|-----------------------|
| Call         | Set up or cancel call                          | MOK I Subsc           |
| Forwarding   | forwarding:                                    |                       |
|              | ✓— > Settings > Call Forward                   | Spandent Felding      |
| Call Barring | Restrict outgoing or                           | SWORK I Subscrib      |
|              | incoming calls:                                |                       |
|              | √─ > Settings > Security                       | bendent Fedur         |
|              | > Call Barring                                 |                       |
|              | •                                              |                       |
| TTY Calls    | Set up your phone                              | 4                     |
| TTY Calls    | Set up your phone for use with an              |                       |
| TTY Calls    | Set up your phone                              | Optional<br>Accessory |
| TTY Calls    | Set up your phone for use with an              | Optional<br>Accessory |
| TTY Calls    | Set up your phone for use with an optional TTY | Optional<br>Accessory |

# Messages

| Feature              | Description                                                    |                                                                                                    |
|----------------------|----------------------------------------------------------------|----------------------------------------------------------------------------------------------------|
| Send Text<br>Message | Send a text message:  ☑ > Create Message                       | ISULO CONTRACTOR OF THE PARTY OF THE PARTY O |
|                      | > New Text Msg                                                 | Sondent Festill                                                                                                    |
| Send                 | Send a multimedia                                              | MOTH I Subscribe                                                                                                    |
| Multimedia           | message:                                                       |                                                                                                    |
| Message              |                                                                | Sondent Festill                                                                                                    |
|                      | > New Multimedia Msg                                           |                                                                                                    |
| Send Email           | Send an email message:                                         | Mark I Subscrate                                                                                                    |
| Message              | <ul><li>✓ &gt; Create Message</li><li>&gt; New Email</li></ul> | Standent Fast                                                                                                    |

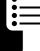

| Feature                       | Description                                                                                                    |
|-------------------------------|----------------------------------------------------------------------------------------------------|
| Use<br>Multimedia<br>Template | Open a multimedia template with preloaded media:  > Media Templates                                                          |
| Read New<br>Message           | Read a new text or multimedia message that you have received: Press READ ( ) when the New Message notification is displayed. |
| Read Old<br>Messages          | Read received messages:                                                                                                    |
| Store<br>Message<br>Objects   | Go to a multimedia message page, then:  -> Store                                                                             |

## **Phonebook**

| Feature | Description                       |
|---------|-----------------------------------|
| Add New | Add a new entry to the phonebook: |
| Entry   | √─ > Phonebook                    |
|         | <b>√−</b> > New > Phone Number or |
|         | Email Address                     |

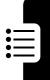

| Feetens      | Description                                  |
|--------------|----------------------------------------------|
| Feature      | Description                                  |
| Dial Number  | Call a number stored in the                  |
|              | phonebook:                                   |
|              | <b>√−</b> > <b>Phonebook</b> , highlight the |
|              | phonebook entry, press 🕥 to call             |
| Voice Dial   | Voice dial a number stored in the            |
| Number       | phonebook:                                   |
|              | Press and release the voice key, and         |
|              | say the entry's name (within                 |
|              | 2 seconds).                                  |
| Set Ringer   | Assign a distinctive ringer alert to an      |
| ID for Entry | entry:                                       |
| _            | √ → > Phonebook > entry                      |
|              | √ → \ > Edit > Ringer ID > ringer name       |
|              | Note: The Ringer ID option is not            |
|              | available for entries stored on the          |
|              | SIM card.                                    |
|              | To activate ringer IDs, see page 79.         |
| Set Picture  | Assign a photo or picture to display         |
| ID for Entry | when you receive a call from an              |
| •            | entry:                                       |
|              | / > Phonebook > entry                        |
|              | > Edit > Picture > picture name              |
|              | Note: The Picture option is not              |
|              | available for entries stored on the          |
|              | SIM card.                                    |

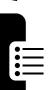

| Feature                      | Description                                                                                                   |
|------------------------------|----------------------------------------------------------------------------------------------------|
| Set Picture<br>ID View       | View phonebook entries as a text list, or with picture caller ID photos:                                      |
| Set<br>Category for<br>Entry | Set the category for an entry:                                                                                |
|                              | Note: The Category option is not available for entries stored on the SIM card.                                |
| Set<br>Category<br>View      | Set a category view:                                                                                          |
| Set<br>Category<br>Ringer ID | Set a distinctive ring alert (ringer ID) to sound when you receive calls from entries in a specific category: |
|                              | Note: The Ringer ID option is not available for entries stored on the SIM card.                               |
|                              | To activate ringer IDs, see page 79.                                                                          |

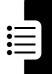

| Feature                                            | Description                                                                                                    |
|----------------------------------------------------|----------------------------------------------------------------------------------------------------|
| Sort<br>Phonebook<br>List                          | Set the order in which entries are listed:                                                                                               |
| Set Primary<br>Number or<br>Address                | Set the primary number for an entry with multiple numbers:  -> Phonebook, highlight the entry, press -> Set Primary > number or address. |
| Copy<br>Phonebook<br>Entry                         | Copy an entry between the phone and SIM card:                                                                                            |
| Send<br>Phonebook<br>Entry to<br>Another<br>Device | Send a phonebook entry to another phone, computer, or device:                                                                            |
| Create<br>Group<br>Mailing List                    | Create a group mailing list as a phonebook entry:                                                                                        |

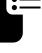

## **Personalizing Features**

| Feature                | Description                                                         |
|------------------------|---------------------------------------------------------------------|
| Activate<br>Ringer IDs | Activate distinctive ring alerts assigned to phonebook entries:     |
| Ring<br>Volume         | Set ringer volume:                                                  |
| Keypad<br>Volume       | Set keypad keypress volume:                                         |
| Reminders              | Set reminder alerts for messages that you receive:                  |
| Clock View             | Display an analog clock or digital time readout in the home screen: |
| Menu View              | Display the main menu as graphic icons or as a text-based list:     |
| Main Menu              | Reorder your phone's main menu:                                     |

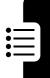

| Feature                                | Description                                                                            |
|----------------------------------------|----------------------------------------------------------------------------------------|
| Show or<br>Hide Menu<br>Icons          | Show or hide menu feature icons in the home screen:                                    |
| Change<br>Menu Icons<br>& Home<br>Keys | Change menu feature icons, soft key labels, and smart key function in the home screen: |
| Shortcuts                              | Create a shortcut to a menu item: Highlight the menu item, then press and hold /-\(\). |
|                                        | Use a shortcut:  Press /- then press the shortcut number.                              |

# **AOL® Instant Messenger**™

| Feature               | Description                                                                                |
|-----------------------|--------------------------------------------------------------------------------------------|
| Sign On               | Sign on to AOL Instant Messenger (AIM®):  - > AIM > Sign On                                |
|                       | You need a screen name to sign on to AIM. To set up a screen name, see http://www.aim.com. |
| Find Others<br>Online | After you sign on: Select <b>Buddy List</b> to see a list of other users.                  |

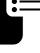

| Feature      | Description                          |
|--------------|--------------------------------------|
| Start        | Start a conversation:                |
| Conversation | From your <b>Buddy List</b> ,        |
|              | highlight a name in                  |
|              | Online Buddies, press                |
|              | SEND IM (\to).                       |
| Open Active  | Open a conversation in               |
| Conversation | progress:                            |
|              | From your Buddy List,                |
|              | highlight a name in                  |
|              | Conversations, press VIEW (`),       |
|              | press WRITE (\( \cdots \)) to send a |
|              | message.                             |
| End          | From the conversation                |
| Conversation | display:                             |
|              | > End Conversation                   |
| Sign Off     | Sign off of AIM:                     |
|              | Select Sign Off from the             |
|              | AIM Online menu.                     |

# Email

| Feature | Description                  |                  |
|---------|------------------------------|------------------|
| Send    | Send an email message:       | **OK   Subsc     |
| Email   |                              |                  |
| Message |                              | Sundent Febru    |
| Read    | Read a new email message     | NOTK / Subscript |
| Email   | that you have received:      |                  |
| Message | Press <b>READ</b> (\bullet). | Sondent Fedition |

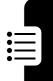

### **Menu Features**

| Feature         | Description                                                                                                    |
|-----------------|----------------------------------------------------------------------------------------------------|
| Language        | Set menu language:                                                                                                    |
|                 | /-> Settings > Initial Setup > Language                                                                                                    |
| Master          | Reset all options <b>except</b> unlock code,                                                                                                    |
| Reset           | security code, and lifetime timer:                                                                                                    |
|                 | > Settings > Initial Setup                                                                                                    |
|                 | > Master Reset                                                                                                    |
| Master<br>Clear | Clear all user settings and entries  except SIM card information, erase all downloaded pictures and sound files, reset all options except unlock code, security code, and lifetime timer:                                                             |
|                 | Caution: Master clear erases all user-entered information (including phonebook and datebook entries) and user-downloaded content (including photos and sounds) stored in your phone's memory. After you erase the information, you cannot recover it. |

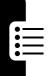

# **Special Dialing Features**

| Feature         | Description                                                                                                    |
|-----------------|----------------------------------------------------------------------------------------------------|
| Fixed Dial      | Turn fixed dialing on or off:  > Settings > Security > Fixed Dial                                                                     |
|                 | Use the fixed dial list:                                                                                                    |
| Service<br>Dial | Dial service phone numbers:  > Office Tools > Dialing Services > Service Dial                                                         |
| Quick Dial      | Dial preprogrammed phone numbers:                                                                                                    |
| DTMF<br>Tones   | Activate DTMF tones:                                                                                                    |
|                 | Send DTMF tones during a call: Press number keys.                                                                                     |
|                 | Send stored numbers as DTMF tones during a call: Highlight a number in the phonebook or recent calls lists, then press  > Send Tones. |

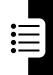

### **Call Monitoring**

**Network connection time** is the elapsed time from the moment you connect to your service provider's network to the moment you end the call by pressing **①**. This time includes busy signals and ringing.

The amount of network connection time you track on your resettable timer may not equal the amount of time for which you are billed by your service provider. For billing information, please contact your service provider directly.

| Feature<br>Call Times | Description  View call timers:  > Recent Calls > Call Times | Of Pident February |
|-----------------------|-------------------------------------------------------------|--------------------|
| In-Call<br>Timer      | Display time or cost information during a call:             | NI Subacitation    |
| Call Cost             | View call cost trackers:  > Recent Calls > Call Cost        | Pandent Fell       |

#### **Handsfree Features**

**Note:** The use of wireless devices and their accessories may be prohibited or restricted in certain

areas. Always obey the laws and regulations on the use of these products.

| Feature Auto Answer (car kit or headset) | Description Automatically answer calls when connected to a car kit or headset: | Optional<br>Accessory |
|------------------------------------------|--------------------------------------------------------------------------------|-----------------------|
| Voice Dial<br>(headset)                  | Enable voice dial with headset send/end key:                                   | Optional<br>Accessory |
| Auto<br>Handsfree<br>(car kit)           | Automatically route calls to a car kit when connected:                         | Optional<br>Accessory |

#### **Data and Fax Calls**

| Feature                   | Description                                                                            |                       |
|---------------------------|----------------------------------------------------------------------------------------|-----------------------|
| Send Data or Fax          | Connect your phone to the device, then place the call through the device application.  | Optional<br>Accessory |
| Receive<br>Data or<br>Fax | Connect your phone to the device, then answer the call through the device application. | Optional<br>Accessory |

| Feature   | Description                      |                       |
|-----------|----------------------------------|-----------------------|
| Talk Then | Connect your phone to the        | _/\                   |
| Fax       | device, enter the number,        |                       |
|           | press / - > Dialing Menu         | Optional<br>Accessory |
|           | > Talk Then Fax, then press 🕥 to |                       |
|           | make the call.                   |                       |

# Bluetooth® Wireless Connections

Note: Your phone's Bluetooth features and Bluetooth Class 1 power levels are not allowed for outdoor operation in France. To avoid unlawful interference with radio signals, do not use the Bluetooth features in France unless you are indoors.

| Feature Make Phone Visible to Other Device | Description  Allow a Bluetooth device to discover your phone:                                 | Optional<br>Accessory |
|--------------------------------------------|-----------------------------------------------------------------------------------------------|-----------------------|
| Connect to<br>Recognized<br>Device         | Connect to a recognized handsfree device:                                                     | Optional<br>Accessory |
| Disconnect<br>From<br>Device               | Disconnect from a device:<br>Highlight the device name<br>and press <b>DROP</b> (\blue{\to}). | Optional<br>Accessory |

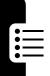

| Feature                                   | Description                                                                                      |                       |
|-------------------------------------------|--------------------------------------------------------------------------------------------------|-----------------------|
| Switch to<br>Device<br>During Call        | Switch to a headset or car kit during a call:  - > Use Bluetooth                                 | Optional<br>Accessory |
| Send<br>Multimedia<br>Object to<br>Device | Send a multimedia object to another device: Highlight the object, press                          | Optional<br>Accessory |
| Move<br>Multimedia<br>Object to<br>Device | Move a multimedia object to another device: Highlight the object, press                          | Optional<br>Accessory |
|                                           | Caution: Moving an object de the original object from your p                                     |                       |
| Send Data<br>to Another<br>Device         | Copy a phonebook entry, datebook event, or bookmark to another device: Highlight the item, press | Optional<br>Accessory |
| Edit Device<br>Properties                 | Edit the properties of a                                                                         | 4                     |
| T Toportios                               | recognized device: Highlight the device name and press / - \ > Edit.                             | Optional<br>Accessory |

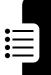

#### **Network Features**

| Feature  | Description                    |                 |
|----------|--------------------------------|-----------------|
| Network  | View network information and   | Mork I Subsc    |
| Settings | adjust network settings:       |                 |
|          | <b>√−</b> > Settings > Network | Sondent Festill |

## **Personal Organizer Features**

| Feature   | Description                                        |
|-----------|----------------------------------------------------|
| Set Alarm | Set an alarm:                                      |
|           | √− > Office Tools > Alarm Clock                    |
| Turn Off  | Turn off alarm:                                    |
| Alarm     | Press DISABLE (LL) or .                            |
|           | Set 8-minute delay:                                |
|           | Press \$NOOZE ( ` ).                               |
| Add New   | Add a new event to the datebook:                   |
| Datebook  | /-> Office Tools > Datebook, highlight             |
| Event     | the day, press $\bigcirc$ , press $\bigcirc$ > New |
| View      | View or edit event details:                        |
| Datebook  | /-> Office Tools > Datebook, highlight             |
| Event     | the day, press ⊙, highlight the event,             |
|           | press VIEW (`)                                     |
| Event     | View a datebook event reminder:                    |
| Reminder  | VIEW (\(\to\)                                      |
|           | Dismiss an event reminder:                         |
|           | EXIT (LL)                                          |

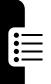

| Feature                                           | Description                                                                                                    |
|---------------------------------------------------|----------------------------------------------------------------------------------------------------|
| Send<br>Datebook<br>Event to<br>Another<br>Device | Send a datebook event to another phone, computer, or device:                                                                      |
| Create<br>Voice<br>Record                         | Create a voice record: Press and hold voice key, speak into the phone, release voice key                                          |
|                                                   | <b>Note:</b> Recording phone calls is subject to varying state and federal laws regarding privacy and recording of conversations. |
| Play Voice<br>Record                              | Play back a voice record:                                                                                                    |
| Calculator                                        | Calculate numbers:  /- > Office Tools > Calculator                                                                                |
| Currency<br>Converter                             | Convert currency:                                                                                                    |
|                                                   | Enter exchange rate, press OK (\bigcirc), enter amount, press \( -\bigcirc > Convert Currency.                                    |

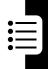

## **Security**

| Feature                   | Description                                                                                                    |  |
|---------------------------|----------------------------------------------------------------------------------------------------|--|
| SIM PIN                   | Lock or unlock the SIM card:                                                                                                 |  |
|                           | Caution: If you enter an incorrect PIN code 3 times in a row, your SIM card is disabled and your phone displays SIM Blocked. |  |
| Lock<br>Application       | Lock phone applications:                                                                                                    |  |
| Certificate<br>Management | Enable or disable security certificates stored on your phone:                                                                |  |

### **News and Entertainment**

| Feature            | Description                                                    |  |
|--------------------|----------------------------------------------------------------|--|
| Manage<br>Pictures | Manage pictures and animations:  /- > Multimedia > My Pictures |  |
|                    | ,                                                              |  |
| Manage             | Manage ring tones and music that                               |  |
| Sounds             | you have downloaded or composed:                               |  |
|                    | > Multimedia > Sounds                                          |  |
| Manage             | Manage video clips:                                            |  |
| Video Clips        | √─ > Multimedia > Videos                                       |  |

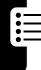

| Feature      | Description                           |                  |  |
|--------------|---------------------------------------|------------------|--|
| Edit Sounds  | Edit MIDI-based songs that            | you can          |  |
| With         | use with your phone:                  |                  |  |
| MotoMixer    | √−∖ > Multimedia > MotoMixer          |                  |  |
|              | > [New Mix] or mix file name          |                  |  |
| Start Micro- | Start a micro-browser                 | SHOTK I Subsc    |  |
| Browser      | session:                              |                  |  |
|              | Press (1)                             | Sondent Felia    |  |
| Download     | Download a picture,                   | SHOTK I SUbsc    |  |
| Objects from | sound, or phone theme                 |                  |  |
| Web Page     | from a Web page:                      | Sondent Feetill  |  |
|              | Highlight the file, press             |                  |  |
|              | SELECT (`), press STORE (`\           | <u>•</u> ).      |  |
| Web          | Select or create a Web                | Mork   Subsc     |  |
| Sessions     | session:                              |                  |  |
|              | /- > Web Access                       | Rendent Felili   |  |
|              | > Web Sessions                        |                  |  |
| Download     | Download a Java™ game                 | NOTK I Subsc     |  |
| Game or      | or application with the               |                  |  |
| Application  | micro-browser:                        | Spendent Felding |  |
|              | /- > Web Access                       |                  |  |
|              | > Browser, highlight the appli        | ication,         |  |
|              | press <b>SELECT</b> (\( \to \), press |                  |  |
|              | DWNLOAD (\cdots)                      |                  |  |
| Start Game   | Start a Java game or                  | Salotk I Subsc   |  |
| or           | application:                          |                  |  |
| Application  | √─ > Games & Apps,                    | Sondent Feetill  |  |
|              | highlight the application,            |                  |  |
|              | press <b>SELECT</b> (\( \bullet \)    |                  |  |

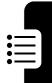

| Feature              | Description                                                 |
|----------------------|-------------------------------------------------------------|
| Play Music           | Play a song on your phone:  - > Multimedia > Sounds         |
|                      | > song name                                                 |
| Create<br>Playlist   | Create a playlist of songs to play on your phone:           |
| Create Ring<br>Tones | Create iMelody ring tones that you can use with your phone: |

# **Troubleshooting**

If you have questions or need help, we're here to help.

Go to www.motorola.com/consumer/support, where you can select from a number of customer care options. You can also contact the Motorola Customer Support Center at 1-800-331-6456 (United States), 1-888-390-6456 (TTY/TDD United States for hearing impaired), or 1-800-461-4575 (Canada).

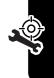

#### **Specific Absorption Rate Data**

The model wireless phone meets the government's requirements for exposure to radio waves.

Your wireless phone is a radio transmitter and receiver. It is designed and manufactured not to exceed limits for exposure to radio frequency (RF) energy set by the Federal Communications Commission (FCC) of the U.S. Government and by the Canadian regulatory authorities. These limits are part of comprehensive guidelines and establish permitted levels of RF energy for the general population. The guidelines are based on standards that were developed by independent scientific organizations through periodic and thorough evaluation of scientific studies. The standards include a substantial safety margin designed to assure the safety of all persons, regardless of age or health.

The exposure standard for wireless mobile phones employs a unit of measurement known as the Specific Absorption Rate, or SAR. The SAR limit set by the FCC and by the Canadian regulatory authorities is 1.6 W/kg. <sup>1</sup> Tests for SAR are conducted using standard operating positions accepted by the FCC and by Industry Canada with the phone transmitting at its highest certified power level in all tested frequency bands. Although the SAR is determined at the highest certified power level, the actual SAR level of the phone while operating can be well below the maximum value. This is because the phone is designed to operate at multiple power levels so as to use only the power required to reach the network. In general, the closer you are to a wireless base station, the lower the power output.

Before a phone model is available for sale to the public in the U.S. and Canada, it must be tested and certified to the FCC and Industry Canada that it does not exceed the limit established by each government for safe exposure. The tests are performed in positions and locations (e.g., at the ear and worn on the body) reported to the FCC and available for review by Industry Canada. The highest SAR value for this model phone when

tested for use at the ear is 0.89 W/kg, and when worn on the body, as described in this user guide, is 0.58 W/kg. The SAR value for this product in its data transmission mode (body-worn use) is 1.24 W/kg. (Body-worn measurements differ among phone models, depending upon available accessories and regulatory requirements).<sup>2</sup>

While there may be differences between the SAR levels of various phones and at various positions, they all meet the governmental requirements for safe exposure. Please note that improvements to this product model could cause differences in the SAR value for later products; in all cases, products are designed to be within the guidelines.

Additional information on Specific Absorption Rates (SAR) can be found on the Cellular Telecommunications & Internet Association (CTIA) Web site:

http://www.phonefacts.net

or the Canadian Wireless Telecommunications Association (CWTA) Web site:

http://www.cwta.ca

- In the United States and Canada, the SAR limit for mobile phones used by the public is 1.6 watts/kg (W/kg) averaged over one gram of tissue. The standard incorporates a substantial margin of safety to give additional protection for the public and to account for any variations in measurements.
- The SAR information includes the Motorola testing protocol, assessment procedure, and measurement uncertainty range for this product.

# License Agreement for AOL® Instant Messenger™ Service

The AOL Instant Messenger service (the "Service") is provided to you by AOL, "AS IS," subject to the terms and conditions of this License Agreement (the "Agreement"). Please read this Agreement in full before using the Service. ONLY INDIVIDUALS WHO HAVE AGREED TO THE TERMS AND CONDITIONS OF THIS AGREEMENT MAY ACCESS THE AOL INSTANT MESSENGER SERVICE.

BY YOUR USE OF THE AOL INSTANT MESSENGER SERVICE, YOU AGREE TO USE THE AOL INSTANT MESSENGER SOFTWARE (THE "SOFTWARE") AND SERVICE AS PROVIDED IN THIS AGREEMENT.

- 1. <u>Limited License</u>. AOL grants you a limited, non-exclusive license to use the Software solely for the specified platform to access the Service.
- 2. Restrictions on Use. You may not create or use any software other than the Software provided by AOL to access the Service, without the express written authorization of AOL. You may not modify, reverse engineer, decompile or disassemble the Software or in any way ascertain, decipher, or obtain the communications protocol for accessing the Service. You may not adapt, alter, modify, translate, or create derivative works of the Software without the express written authorization of AOL. You may not block, disable or otherwise affect any advertising, advertisement banner window, links to other sites and services, or other features that constitute an integral part of the Software and Service. You may not incorporate, integrate or otherwise include the Software or any portion thereof into any software, program or product that communicates, access, or otherwise connects with any other instant messaging, Internet service, or online service. Finally, you may not authorize or assist any third party to do any of the things described in this paragraph.
- 3. <u>Your Representations</u>. You represent and warrant that you will use the Software and Service only for lawful purposes and in accordance with this

Agreement, and that you will not use the Software or the Service to violate any law, regulation or ordinance or any right of AOL or any third party, including, without limitation, any right of privacy, publicity, copyright or trademark.

- Charges. Please consult your rate plan and agreement with your service provider to determine if the Service is included in your rate plan, or if other charges may apply.
- 5. <u>Termination</u>. Should you breach this Agreement, your right to use the Software and the Service shall terminate immediately and without notice. You may also terminate this Agreement by simply discontinuing use of the Software and the Service. In the event of any termination of this Agreement, the restrictions on your use of the Software and Service as set forth in Paragraph 2 ("Restrictions on Use") shall survive such termination, and you agree to be bound by those terms.
- No Support by AOL. You understand that you use the Software and the Service at your own risk and provides no assistance or support for your use of the Software or the Service.
- 7. Disclaimer of Warranty. THE SOFTWARE AND THE SERVICE ARE PROVIDED "AS IS," WITHOUT WARRANTIES OF ANY KIND, EITHER EXPRESS OR IMPLIED, INCLUDING WITHOUT LIMITATION WARRANTIES THAT THE SOFTWARE AND THE SERVICE ARE (A) FREE OF DEFECTS OR ERRORS, (B) VIRUS FREE, (C) ABLE TO MEET ANY REQUIREMENTS OF YOU OR ANYONE ELSE, (D) ABLE TO OPERATE ON AN UNINTERRUPTED BASIS, (E) MERCHANTABLE, (F) FIT FOR A PARTICULAR PURPOSE OR (G) NON-INFRINGING, UNLESS SUCH WARRANTIES ARE LEGALLY INCAPABLE OF EXCLUSION. AOL SHALL HAVE NO LIABILITY WITH RESPECT TO USE OF THE SOFTWARE OR THE SERVICE.
- 8. <u>Limitation of Liability</u>. NEITHER AOL, ITS EMPLOYEES, DISTRIBUTORS, SUPPLIERS, DIRECTORS, NOR AGENTS SHALL BE LIABLE FOR ANY INDIRECT, INCIDENTAL, CONSEQUENTIAL, SPECIAL, OR EXEMPLARY DAMAGES, INCLUDING BUT NOT LIMITED TO LOST PROFITS AND LOST DATA, IN ANY WAY ARISING

OUT OF OR RELATING TO THIS AGREEMENT, EVEN IN THE EVENT SUCH PARTY HAS BEEN ADVISED AS TO THE POSSIBILITY OF SUCH DAMAGES. BECAUSE SOME STATES OR JURISDICTIONS DO NOT ALLOW THE EXCLUSION OR THE LIMITATION OF LIABILITY FOR CONSEQUENTIAL OR INCIDENTAL DAMAGES, IN SUCH STATES OR JURISDICTIONS, AOL'S LIABILITY SHALL BE LIMITED TO THE EXTENT PERMITTED BY LAW.

- 9. No Trademark License. No license is granted to you in this Agreement, either expressly or implicitly, to use any trademark, service mark, names, or logos of AOL, including America Online, AOL, AOL Instant Messenger, Instant Messenger, AIM and the Running Man logo. AOL owns all intellectual property in the Software, the Service and the proprietary AOL name space database, including but not limited to AOL components and algorithms and access to the Service server complex. AOL and/or its suppliers or service providers own all customer data collected through the Service registration process.
- 10. <u>Injunctive Relief</u>. You acknowledge that the Software contains AOL's proprietary and confidential information, and that disclosure of such information or misuse of the Software will give rise to irreparable injury to AOL, inadequately compensable in damages. Accordingly, AOL may seek and obtain injunctive relief against the breach or threatened breach of the foregoing undertakings, in addition to any other legal remedies that may be available.
- 11. <u>Construction</u>. If any part of the Agreement is held invalid or unenforceable, that portion shall be construed to reflect the parties' original intent, and the remaining portions remain in full force and effect. The laws of the Commonwealth of Virginia, excluding its conflicts-of-law rules, govern this Agreement, and you expressly agree that jurisdiction for any claim or dispute arising from the use of the Protocols resides in the federal and state courts of the Commonwealth of Virginia.
- 12. <u>Safety</u>. Please obey all local laws and keep safety in mind when using this device to access the Service while engaging in any activity that requires your full attention.

AOL, AOL Instant Messenger, AIM, Buddy List, and Triangle are trademarks, registered trademarks, and service marks of America Online, Inc.

AOL Part No. AOLIM091901c SKU # (TM1029)

# European Union Directives Conformance Statement

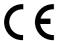

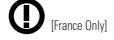

Hereby, Motorola declares that this product is in compliance with:

- The essential requirements and other relevant provisions of Directive 1999/5/EC
- All other relevant FU Directives

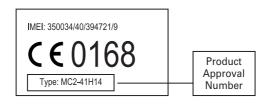

The above gives an example of a typical Product Approval Number.

You can view your product's Declaration of Conformity (DoC) to Directive 1999/5/EC (the R&TTE Directive) at www.motorola.com/rtte-to find your DoC, enter the product Approval Number from your product's label in the "Search" bar on the Web site.

# Index

| A accessories 9, 47, 74, 84, 85, 86 accessory connector port 1 active line indicator 29 AIM 26, 80 AIM indicators 29 alarm clock 88                                                     | Bluetooth connection indicator 2, 28 Bluetooth wireless connection 3, 23, 78, 86, 89 brightness 60 browser. See micro-browser                                |
|----------------------------------------------------------------------------------------------------|----------------------------------------------------------------------------------------------------|
| alert creating 92 defined 54 reminder 79 setting 14, 46, 54, 55 turning off 14, 62 animation 19, 56, 57, 90 answering a call 15, 59 AOL Instant Messenger. See AIM attach number 63, 73 | calculator 89 call alert, turning off 14, 62 answering 15, 59 barring 74 costs 84 dialing 14, 52, 76 emergency number 68 ending 14, 15 forwarding 74 hold 66 |
| B backlight 60 barring calls 74 battery 11 battery level indicator 30 battery life, extending 10, 23, 27, 57, 60, 61                                                                    | international dialing 68 making 14, 52, 76 mute 66 receiving 15 returning 47, 65 talk then fax 64 timers 84 transferring 73                                  |

| call barring password 48 Call Failed, Number Busy message 64 call forward indicator 29 call waiting 66 caller ID 3, 17, 52, 63, 67, 73, 76 camera 2, 16 | personalizing 79, 80<br>skin 58<br>timeout 61<br>using 26<br>download media objects<br>75, 91<br>drafts folder 22<br>DTMF tones 64, 83                   |
|----------------------------------------------------------------------------------------------------|----------------------------------------------------------------------------------------------------|
| car kit 84<br>center select key 1, 30                                                                                                    | E                                                                                                    |
| certificate management 90 character chart 43 clock 26, 55, 79 codes 48, 49, 50 conference call 73 CSD indicator 28 cursor 35                            | earpiece volume 14<br>email 74, 81<br>email address, storing 75<br>emergency number 68<br>end key 1, 14, 15<br>ending a call 14, 15<br>Enter Unlock Code |
| D                                                                                                    | message 50, 51 external display 2, 46                                                                                                    |
| data call 85 data transmission indicator 28 date, setting 55 datebook 88 dialed calls 62 dialing a phone number 14,                                     | F<br>fax call 64, 85, 86<br>fixed dial 83<br>flip 15, 17, 46, 59<br>forwarding calls 74                                                                  |
| 52, 76, 83                                                                                                    | G                                                                                                    |
| display backlight 60 brightness 60 language 82                                                                                                    | games 91<br>GPRS indicator 29<br>group mailing list 78                                                                                                   |

| Н                                                                                                    | L                                                                                                    |
|----------------------------------------------------------------------------------------------------|----------------------------------------------------------------------------------------------------|
| handsfree speaker 48<br>handsfree use 84<br>headset 47, 84<br>Hide ID feature 63<br>hold call 66<br>home keys 80<br>home screen 26                                                                                                    | language 82<br>left soft key 1, 27, 80<br>lock<br>application 90<br>phone 49<br>SIM card 90<br>Low Battery message 30                                                                                                    |
| I                                                                                                    | М                                                                                                    |
| in-call indicator 29 Incoming Call message 67 indicators 26, 28, 29, 30, 37, 65, 70 instant messenger. See AIM international access code 68 iTAP text entry mode 37  J Java applications 91 Java midlet indicator 29  K keypad 59, 79 keys 1, 8, 13, 14, 15, 27, 30, 31, 46, 47, 80 | making a call 14, 52, 76 master clear 82 master reset 82 menu entering text 34 language 82 navigating 32 personalizing 79, 80 selecting feature 33 menu icons 26, 33, 79, 80 menu indicator 26 menu key 1, 8 message 26, 74, 75, 79 message indicator 30 message key 1, 31 micro-browser 26, 91 missed call indicator 65 Missed Calls message 47, 65 MMS, defined 19 MotoMixer 91 |

multimedia message 3, 19, 74, 75 music 90, 91, 92 mute call 66 my telephone number 15, 61

#### N

navigation key 1, 8, 30 network settings 88 notepad 65 number. See phone number numeric entry mode 44

#### 0

object exchange 25 1-touch dial 68 open to answer 59 operator key 1, 31 optional accessory 9 optional feature 9

#### Ρ

passwords. See codes phone illustration 1, 2 turning on/off 13 unlocking 49, 50 phone number redialing 64 storing in phonebook 75 storing your number 61
viewing your number 15
phone theme 58
phonebook 26, 51, 63, 68,
73
photo 2, 3, 16, 19, 52, 56,
57, 76, 90
picture 19, 56, 57, 90
picture ID 3, 17, 52, 67, 76
PIN code 48, 90
PIN2 code 48
playlist 92
power key 1, 13
predictive text entry 37

#### Q

quick dial 83

#### R

received calls 62 recent calls 26, 62, 84 redial 64 reminders 79 right soft key 1, 27, 80 ring style indicators 30 ring style, setting 14, 46, 54 ring tone 90, 91, 92 ringer ID 67, 76, 77, 79 ringer volume 14, 79 roam indicator 29

| S                                                                                                    | Т                                                                                                    |
|----------------------------------------------------------------------------------------------------|----------------------------------------------------------------------------------------------------|
| screen saver 57 security code 48, 50 send key 1, 14, 15 service dial 83 shortcuts 80 Show ID feature 63 signal strength indicator 29 SIM Blocked message 13, 90 SIM card installing 9 locking 90 PIN code 48, 90 PIN2 code 48 precautions 9 service dial 83 skin 58 smart key 1, 2, 17, 46, 47, 80 soft keys 1, 27, 80 song 90, 91, 92 sound 19, 90, 91, 92 speakerphone 84 speed dial 73 Spkrphone On message 48 symbol chart 45 symbol entry mode 44 | talk then fax call 64 tap text entry mode 40 telephone number. See phone number. See phone number text entry 34 text indicators 37 theme 58 time, setting 55 timers 84 transfer a call 73 travel charger 12 TTY device 74 turning on/off 13  U  unanswered call 47, 65 unlock application 90 phone 49 unlock code 48, 49, 50  V  video clip 19, 90 voice dial 52, 76, 85 voice key 1, 52 voice record 19, 89 voicemail 69 voicemail message indicator 30, 70 |
|                                                                                                    | •                                                                                                    |

volume
earpiece 14
keypad 79
ringer 14, 79
volume keys 1, 14, 46, 47

#### W

wallpaper 56 Web pages 91 Web sessions 91

U.S. patent Re. 34,976

#### motorola.com